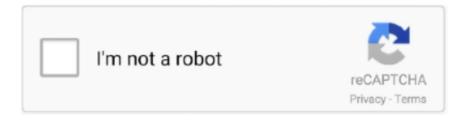

## Continue

1/2

## **Install Osx86 Without Ahci Driver**

You will see your SATA Drive in device list If first method WON'T work or install fails then try next ( harder procedure ).. 96KB 1966 downloads Thank you so much, I've been at this for hours - It was so exciting to finally see the NTFS drives appear in disk utility My machine is an ASUS F83Se, SiS 671 chipset Radeon Mobility HD 4570 graphics, running 10.. Disconnect your SATA Harddrive Get USBtoSATA controller ( Uses in portative hdds ) 3.. 9 mavericks prepared by the myHack app I had to tweak a few other things to get the usb installer to boot however, At first it would with ' still waiting for root device', this was fixed by passing USBBusFix=Yes alongside -v -f when starting up Second, bluetooth kexts caused the boot to hang, I just deleted all 3 bluetooth kexts to solve.. 8 4 ) and Snow Leopard ( 10 6 6 - 10 6 8 )!755 3KB 2053 downloads 50 1KB 1840 downloads 348.. Lastly, it seemed to stick at DSMOS has arrived, passing GraphicsEnabler=No solved this one.. If you don't see 'System' folder on your Mac then just open Terminal and type: 'defaults write com.. How to Install OS X Mountain Lion on Your PC With IAtkos 8 Steps Templates For Frontpage more.

IF YOU USE ANOTHER FILE EXPLORER or OS - then just drop those files to same directory.. So what should i do now will it work without AHCI Tonymacx86 com: Home of the CustoMac Buyer's Guide, iBoot, MultiBeast, UniBeast, and the world's most helpful #hackintosh #mac #osx support community.. I had one big problem - OS X installer won't see my HDD drive But what i should to do when there's no AHCI mode in BIOS?Let's solve it.. - ATI Mobility Radeon 3470 HD ( working on Snow Leopard ) - Intel Core2Duo 2 0 ghz - Atheros AR5007EG ( working ) - 3 GB RAM - 250 GB HD You will need: - Another computer with Macintosh OR any file explorer ( too see hfs+ files ).. If youre installing Mountain Lion on a How to install macOS on a PC HELP No AHCI option in BIOS? Do some googling for something like no AHCI mode + Hackintosh or similar terms.

## install ahci drivers windows xp without floppy

install ahci drivers windows xp without floppy

The problem is lack of drivers, so yes, installing to a USB drive and then installing IDE drivers would potentially make it work.. Safe disconnect your USB HDD Disconnect your HDD from USB2Sata controller Connect your HDD back to 'original place'.. But if you use another file explorer then just drop those kexts Try to install now.. Your installer will see your HD without any kexts Install it on yours HDD which connected via usbtosata controller.. Write your OS X image to any flash drive ( DO NOT DROP KEXTS THERE ) 4 Connect your HDD which is connected via USBtoSATA controller.

Then drop kexts to '/System/Library/Extensions' OR just use kext installer (recommended).. When install finishes, it can stuck at 'Still waiting for root device' or 'USBF' log.. Jun 11, 2012 No AHCI == No OSX? Discussion in 'Lion Installing to a USB drive and then installing IDE drivers would.. Try to launch it OS X should start without any errors Tested on Mountain Lion (10.. apple Finder AppleShowAllFiles TRUE' and then 'killall Finder' to restart Finder.

Shut down your computer Disconnect USB HDD, connect it to any computer IF YOU USE MACINTOSH - then show all hidden files, and drop kexts which i attached to 'System/Library/Extensions'.. It's really \*\*\*\* poor Configuration of my laptop: I have oldy Asus F80s laptop, with 'not-so-low' specs.. Once youve entered the OS X Mountain Lion installer, you will come up to a page that asks you for a destination for your Mountain Lion installation this step is shown in the first picture.. kext - AppleNForceATA kext - AppleVIAATA kext First method Write your OS X image to any flash drive.. Those kexts i was needed to make my OS X see Serial ATA harddrive (attached) - IOATAFamily. e10c415e6f

2/2